# 使用OSPF配置基本MPLS I

# 目錄

[簡介](#page-0-0) [必要條件](#page-0-1) [需求](#page-0-2) [採用元件](#page-0-3) [慣例](#page-0-4) [機制](#page-1-0) [設定](#page-1-1) [網路圖表](#page-1-2) [快速配置指南](#page-2-0) [組態](#page-2-1) [驗證](#page-5-0) [疑難排解](#page-7-0) [相關資訊](#page-7-1)

# <span id="page-0-0"></span>簡介

本文顯示如何設定基本的多重協定標籤交換(MPLS)網路。有關如何配置VPN或流量工程(TE)等高級 主題的詳細資訊,請參閱MPLS支援頁面上的[配置示例和技術說明。](//www.cisco.com/en/US/tech/tk436/tk428/tech_configuration_examples_list.html)

# <span id="page-0-1"></span>必要條件

## <span id="page-0-2"></span>需求

思科建議您熟悉MPLS的基本操作。有關MPLS的概述,請參[閱多協定標籤交換概述](//www.cisco.com/en/US/docs/ios/12_2/switch/configuration/guide/xcftagov_ps1835_TSD_Products_Configuration_Guide_Chapter.html)。

#### <span id="page-0-3"></span>採用元件

本文中的資訊係根據以下軟體和硬體版本:

- 思科IOS®軟體版本12.2(28)
- 思科3600路由器

本文中的資訊是根據特定實驗室環境內的裝置所建立。文中使用到的所有裝置皆從已清除(預設 )的組態來啟動。如果您的網路正在作用,請確保您已瞭解任何指令可能造成的影響。

### <span id="page-0-4"></span>慣例

如需文件慣例的詳細資訊,請參閱[思科技術提示慣例。](//www.cisco.com/en/US/tech/tk801/tk36/technologies_tech_note09186a0080121ac5.shtml)

<span id="page-1-0"></span>MPLS網路通常是由支援MPLS的路由器組成的主幹網路,稱為標籤交換路由器(LSR)。 通常,網路 由核心LSR和邊緣LSR組成,邊緣LSR將標籤應用到資料包。

這是MPLS網路的設定機制:

- 1. 使用內部閘道通訊協定(IGP)計算不同LSR的路由表。如果您計畫部署MPLS TE,則需要使用 鏈路狀態協定,例如開放最短路徑優先(OSPF)或中間系統到中間系統(IS-IS)。
- 標籤分發協定(LDP)通告路由和標籤之間的繫結。將根據路由表檢查這些繫結。如果從LDP獲 2. 知的路由(字首/掩碼和下一跳)與路由表中從IGP獲知的路由匹配,則會在標籤中建立條目 ,以轉發LSR上的資訊庫(LFIB)。

LSR使用以下轉送機制:

- 邊緣LSR收到未標籤的資料包後,會檢查Cisco Express Forwarding表,並在必要時在資料包 1. 上新增標籤。此LSR稱為輸入LSR。
- 2. 當標籤資料包到達核心LSR的入站介面時,LFIB提供出站介面和與出站資料包關聯的新標籤。
- 最後一個LSR(倒數第二跳)之前的路由器彈出標籤,並傳輸不帶標籤的資料包。最後一個躍 3. 點稱為輸出LSR。

此圖說明此網路設定:

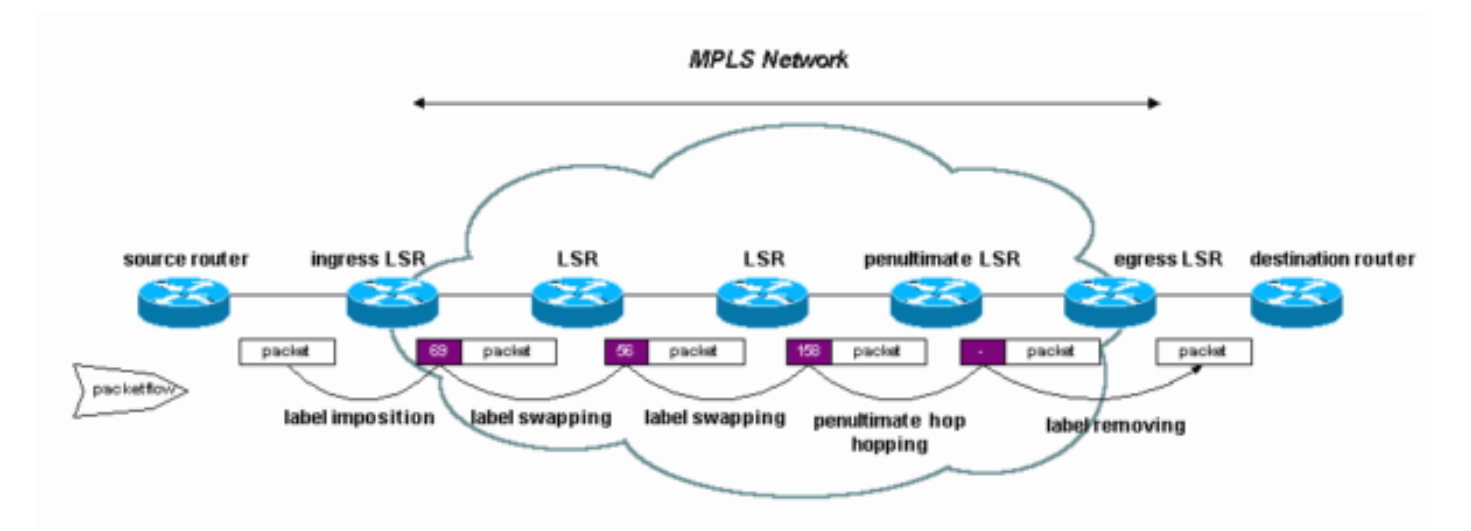

# <span id="page-1-1"></span>設定

本節提供用於設定本文件中所述功能的資訊。

注意:若要查詢有關本文檔中使用的命令的其他資訊,請使用[命令查詢工具](//tools.cisco.com/Support/CLILookup/cltSearchAction.do)(僅限[註冊客](//tools.cisco.com/RPF/register/register.do)戶)。

#### <span id="page-1-2"></span>網路圖表

本檔案會使用以下網路設定:

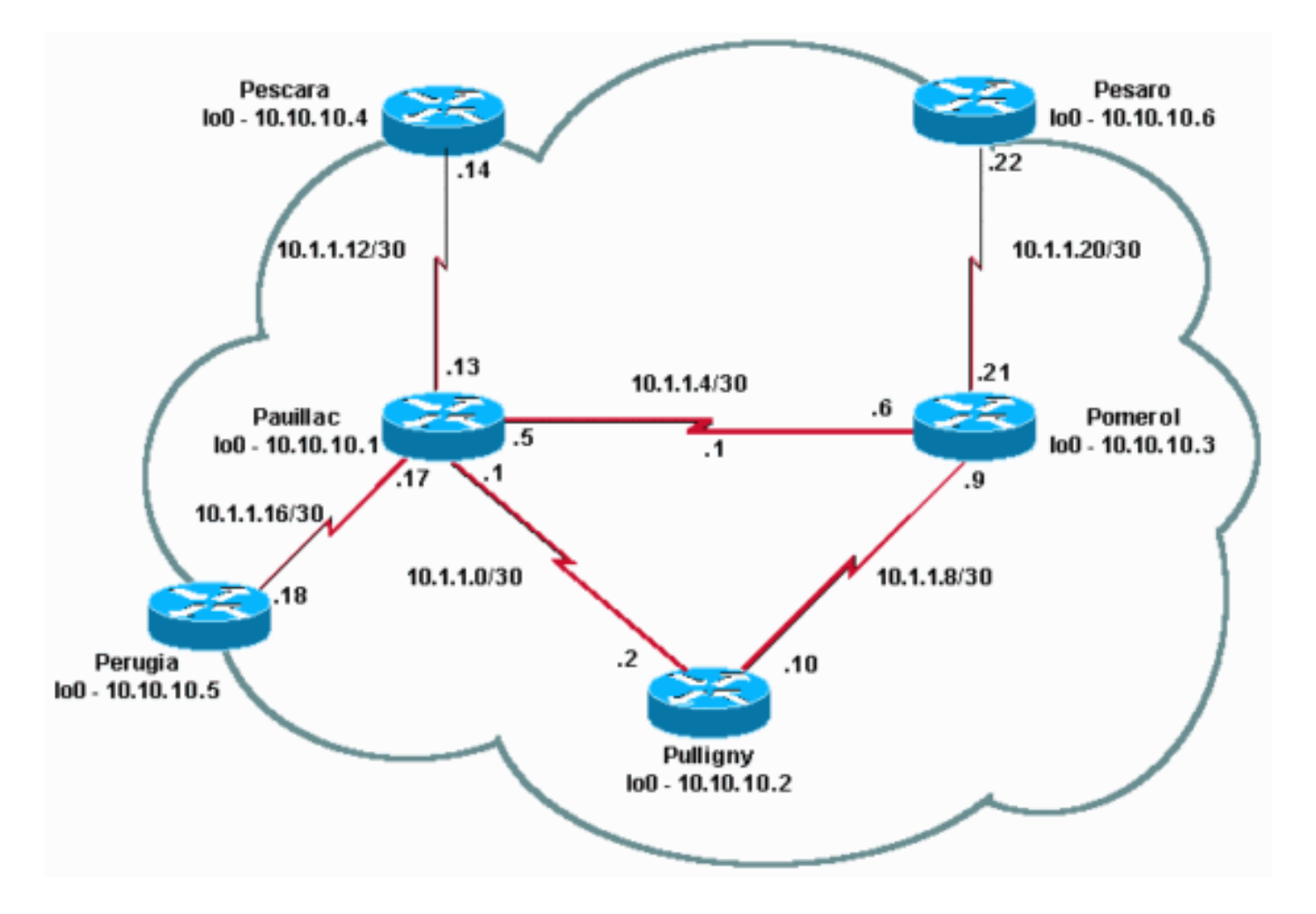

#### <span id="page-2-0"></span>快速配置指南

請將此過程用作快速配置指南。

- 1. 像往常一樣設定您的網路。MPLS需要標準IP連線才能建立轉發基礎。
- 2. 確保路由協定(OSPF或IS-IS)正常工作。這些命令在下一部分的配置中變為斜體。
- 3. 啟用ip cef,在常規配置模式下使用ip cef distributed(如果可用)來獲得更好的效能。在下一 節的配置中用粗體顯示。
- 在常規配置模式下在每個介面上啟用mpls ip或tag-switching ip(在舊版Cisco IOS軟體版本上 4. ),如下一節配置中的粗體所示。即使使用mpls ip命令,show running輸出仍會在某些Cisco IOS軟體版本中將該命令顯示為tag-switching ip,如下一節的組態所示。**注意:**LSR必須具有 地址掩碼為32位的(up)環回介面,並且這些介面必須通過全域性IP路由表訪問。

#### <span id="page-2-1"></span>組態

本檔案會使用以下設定:

- 波梅羅
- 普利尼
- 波亞克
- 佩斯卡拉
- 佩薩羅
- 佩魯賈

#### 波梅羅

```
!
version 12.2
!
hostname Pomerol
!
ip subnet-zero
!
ip cef
!
interface Loopback0
 ip address 10.10.10.3 255.255.255.255
!
interface Serial2/0
 ip address 10.1.1.21 255.255.255.252
 tag-switching ip
!
interface Serial3/0
 ip address 10.1.1.6 255.255.255.252
 tag-switching ip
!
interface Serial4/0
 ip address 10.1.1.9 255.255.255.252
 tag-switching ip
!
router ospf 10
 log-adjacency-changes
 network 10.0.0.0 0.255.255.255 area 9
!
ip classless
!
end
普利尼
```

```
!
version 12.2
!
hostname Pulligny
!
!
ip subnet-zero
!
ip cef
!
interface Loopback0
 ip address 10.10.10.2 255.255.255.255
!
interface Serial2/0
 ip address 10.1.1.2 255.255.255.252
 tag-switching ip
!
interface Serial3/0
 ip address 10.1.1.10 255.255.255.252
  tag-switching ip
!
router ospf 10
```
 log-adjacency-changes network 10.0.0.0 0.255.255.255 area 9 !

ip classless

! end

波亞克

! version 12.2 ! hostname Pauillac ! ip subnet-zero !

#### **ip cef** !

!

interface Loopback0 ip address 10.10.10.1 255.255.255.255 !

interface Serial2/0 ip address 10.1.1.13 255.255.255.252  **tag-switching ip**

! interface Serial3/0 ip address 10.1.1.17 255.255.255.252

 **tag-switching ip**

interface Serial4/0 ip address 10.1.1.1 255.255.255.252  **tag-switching ip**

! interface Serial5/0 ip address 10.1.1.5 255.255.255.252

#### **tag-switching ip**

! router ospf 10 log-adjacency-changes network 10.0.0.0 0.255.255.255 area 9 !

ip classless !

end

#### 佩斯卡拉

! version 12.2 ! hostname Pescara ! ip subnet-zero ! **ip cef** ! interface Loopback0 ip address 10.10.10.4 255.255.255.255 ! interface Serial2/0 ip address 10.1.1.14 255.255.255.252  **tag-switching ip**

```
!
router ospf 10
 log-adjacency-changes
 network 10.0.0.0 0.255.255.255 area 9
!
ip classless
!
end
佩薩羅
!
version 12.2
!
hostname Pesaro
!
ip subnet-zero
!
ip cef
!
interface Loopback0
 ip address 10.10.10.6 255.255.255.255
!
interface Serial2/0
 ip address 10.1.1.22 255.255.255.252
 tag-switching ip
!
router ospf 10
 log-adjacency-changes
 network 10.0.0.0 0.255.255.255 area 9
!
ip classless
!
end
佩魯賈
!
version 12.2
!
hostname Perugia
!
ip subnet-zero
!
ip cef
!
interface Loopback0
 ip address 10.10.10.5 255.255.255.255
!
interface Serial2/0
 ip address 10.1.1.18 255.255.255.252
 tag-switching ip
!
router ospf 10
 log-adjacency-changes
 network 10.0.0.0 0.255.255.255 area 9
!
ip classless
!
```
<span id="page-5-0"></span>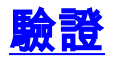

end

本節提供的資訊可用於確認您的組態是否正常運作。

[使用IS-IS配置基本MPLS](//www.cisco.com/en/US/tech/tk436/tk428/technologies_configuration_example09186a0080093fcc.shtml) 示例配置中使用的命令也適用。

為了說明此範例組態,請在Pomerol LSR上檢視特定目的地,例如10.10.10.4。

[輸出直譯器工具](https://www.cisco.com/cgi-bin/Support/OutputInterpreter/home.pl)(僅供[註冊客](//tools.cisco.com/RPF/register/register.do)戶使用)支援某些show命令,此工具可讓您檢視[show](https://www.cisco.com/cgi-bin/Support/OutputInterpreter/home.pl)命令輸出的分析。

• <u>[show ip route](//www.cisco.com/en/US/docs/ios/12_3/switch/command/reference/swi_s2.html#wp1057479)</u> — 用於檢查IP路由表中此目標的IP路由:

```
Pomerol#show ip route 10.10.10.4
Routing entry for 10.10.10.4/32
  Known via "ospf 10", distance 110, metric 129, type intra area
  Last update from 10.1.1.5 on Serial3/0, 17:29:23 ago
  Routing Descriptor Blocks:
   * 10.1.1.5, from 10.10.10.4, 17:29:23 ago, via Serial3/0
      Route metric is 129, traffic share count is 1
```
• <u>[show mpls forwarding-table](//www.cisco.com/en/US/docs/ios/12_3/switch/command/reference/swi_s4.html#wp1069488)</u> — 用於檢查MPLS轉發表,該表是標準IP路由的IP路由表的等效標 籤交換。它包含入站和出站標籤以及資料包的說明。

Pomerol#**show mpls forwarding-table**

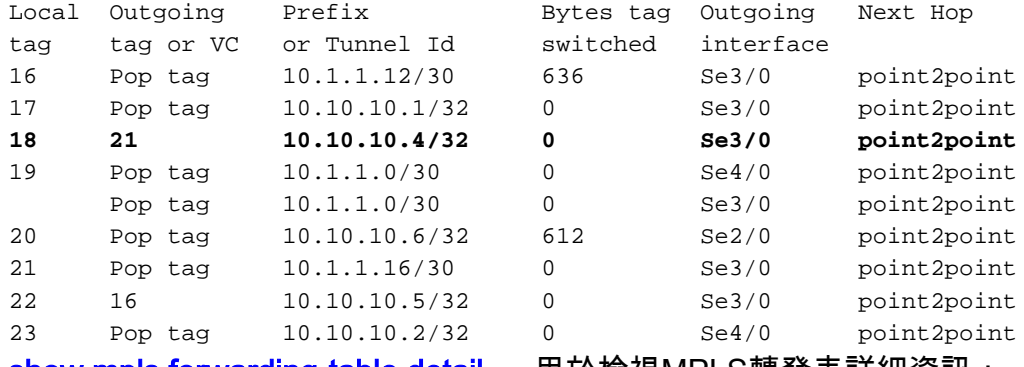

• <u>[show mpls forwarding-table detail](//www.cisco.com/en/US/docs/ios/12_3/switch/command/reference/swi_s4.html#wp1069488)</u> — 用於檢視MPLS轉發表詳細資訊:

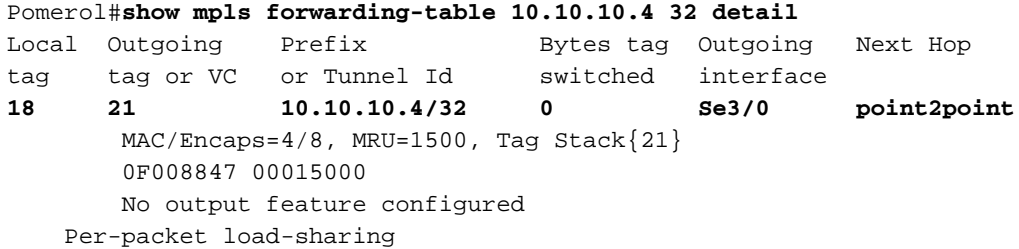

• <u>show mpls Idp bindings</u> 或<u>show tag-switching tdp bindings</u>(基於您使用的Cisco IOS軟體版本 ) — 用於檢視與特定目標關聯的標籤繫結。可以看到本地繫結和遠端繫結。

Pomerol#**show tag-switching tdp bindings 10.10.10.4 32** tib entry: 10.10.10.4/32, rev 14 local binding: tag: **18** remote binding: tsr: 10.10.10.1:0, tag: **21** remote binding: tsr: 10.10.10.2:0, tag: 23 remote binding: tsr: 10.10.10.6:612, tag: 20

請注意,每個轉發類的標籤在每個LSR上建立,即使它們不在首選(最短)路徑上。在這種情 況下,發往10.10.10.4/32的資料包可以通過10.10.10.1(帶有標籤21)或10.10.10.2(帶有標籤 23)。 LSR選擇第一個解決方案,因為它是最短的。此決定是使用標準IP路由表做出的,在本 例中是使用OSPF構建的。

• <u>[show ip cef detail](//www.cisco.com/en/US/docs/ios/12_3/switch/command/reference/swi_s2.html)</u> — 用於檢查Cisco Express Forwarding是否正常工作以及是否正確地交換了 標籤:

```
Pomerol#show ip cef 10.10.10.4 detail
10.10.10.4/32, version 37, cached adjacency to Serial3/0
0 packets, 0 bytes
  tag information set
    local tag: 18
    fast tag rewrite with Se3/0, point2point, tags imposed: {21}
  via 10.1.1.5, Serial3/0, 0 dependencies
    next hop 10.1.1.5, Serial3/0
    valid cached adjacency
    tag rewrite with Se3/0, point2point, tags imposed: {21}
```
# <span id="page-7-0"></span>疑難排解

有關如何排除MPLS故障的資訊,請參閱[MPLS故障排除](//www.cisco.com/en/US/tech/tk436/tk428/technologies_tech_note09186a0080094b4e.shtml)。

# <span id="page-7-1"></span>相關資訊

- [使用IS-IS配置基本MPLS](//www.cisco.com/en/US/tech/tk436/tk428/technologies_configuration_example09186a0080093fcc.shtml?referring_site=bodynav)
- -<br>• <mark>[配置多協定標籤交換](//www.cisco.com/en/US/docs/ios/12_1/switch/configuration/guide/xcdtagc.html?referring_site=bodynav)</mark>
- [配置基本MPLS VPN](//www.cisco.com/en/US/tech/tk436/tk428/technologies_configuration_example09186a00800a6c11.shtml?referring_site=bodynav)
- [MPLS技術支援頁面](//www.cisco.com/en/US/tech/tk436/tk428/tsd_technology_support_protocol_home.html?referring_site=bodynav)
- [技術支援 Cisco Systems](//www.cisco.com/cisco/web/support/index.html?referring_site=bodynav)